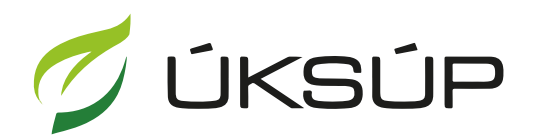

ÚSTREDNÝ KONTROLNÝ A SKÚŠOBNÝ ÚSTAV<br>POĽNOHOSPODÁRSKY V BRATISLAVE

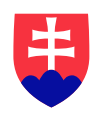

## **Manuál pre žiadosť o vydanie osvedčenia o odbornej spôsobilosti dodávateľa**

Kontakt na technickú podporu ÚKSÚP:

[podporacur@uksup.sk](mailto:podporacur@uksup.sk)

+421 2 5988 0215 +421 2 5988 0372 +421 2 3278 6347

- 1. otvorenie stránky s elektronickými službami ÚKSÚP : <https://cur.uksup.sk/public/service-list>
- 2. výber "Register dodávateľov a uznávania množiteľského materiálu" v záložke "Žiadosti"

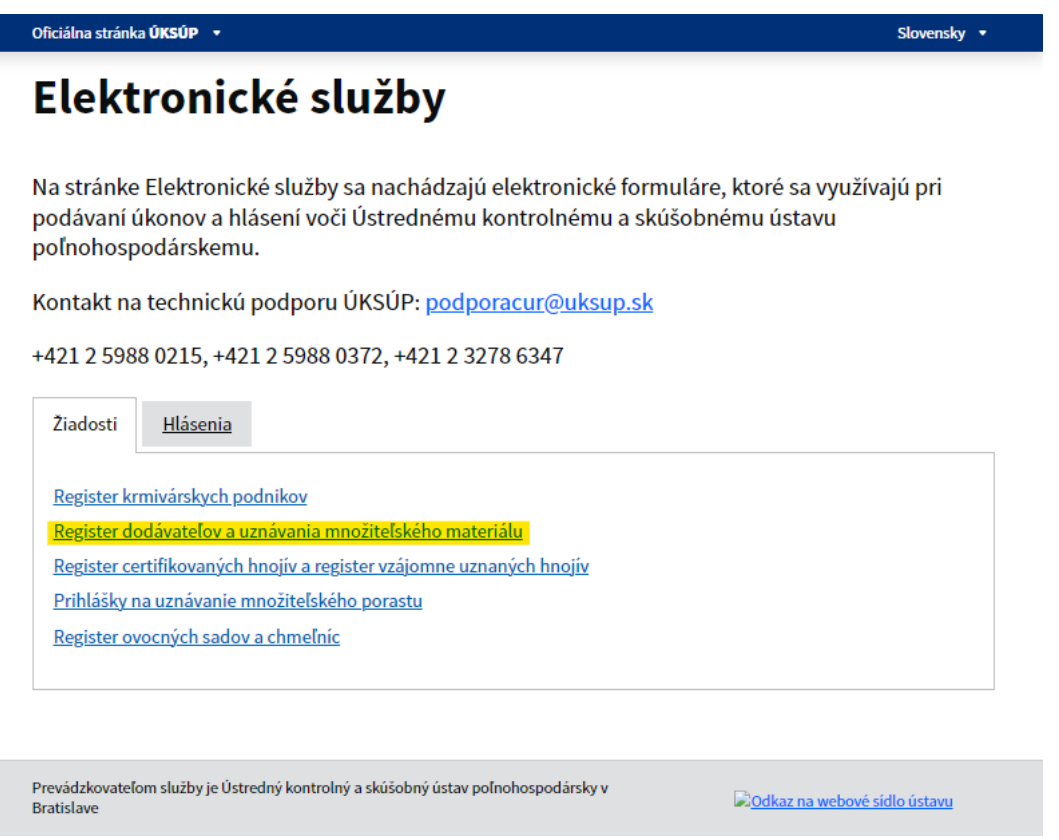

3. voľba služby "Žiadosť o vydanie osvedčenia o odbornej spôsobilosti dodávateľa" a "Prejsť **na službu**"

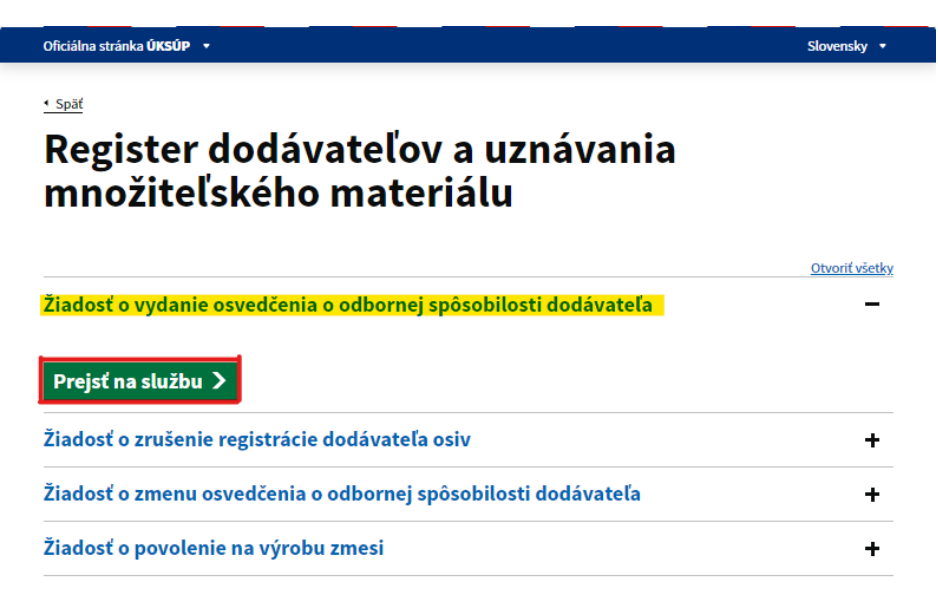

4. vyplnenie prihlasovacích údajov a následné prihlásenie cez tlačidlo "Prihlásiť sa" (ako **Prihlasovacie meno** uviesť registrovaný email )

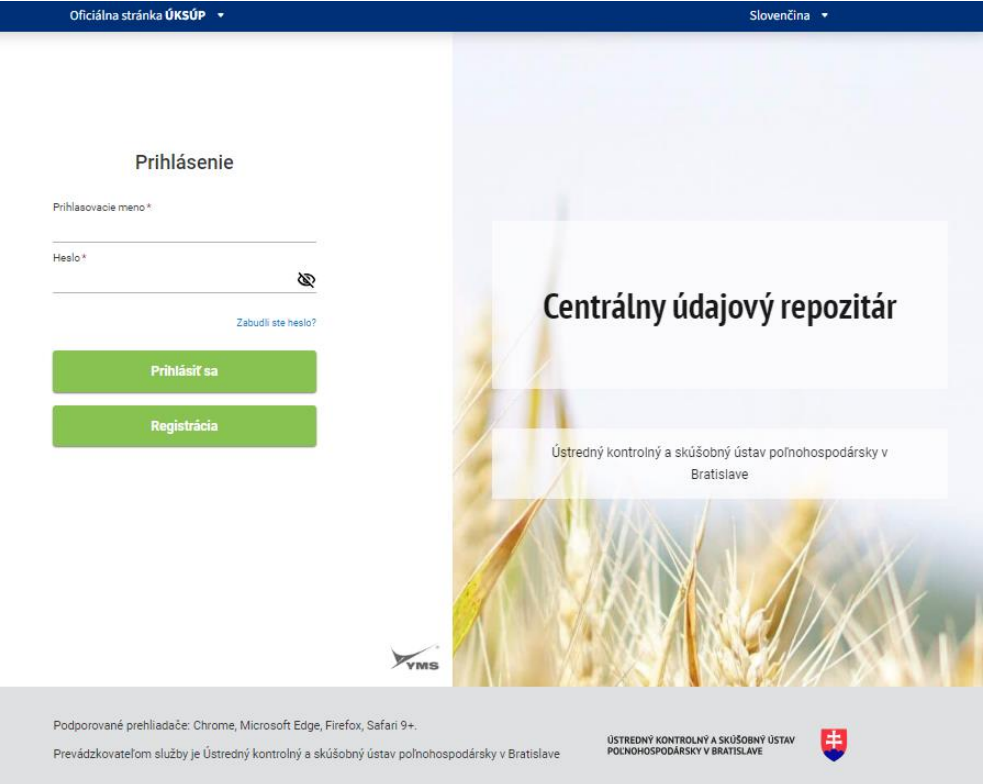

5. zobrazia sa základné údaje žiadosti, kde sa vyplní v prípade potreby poznámka

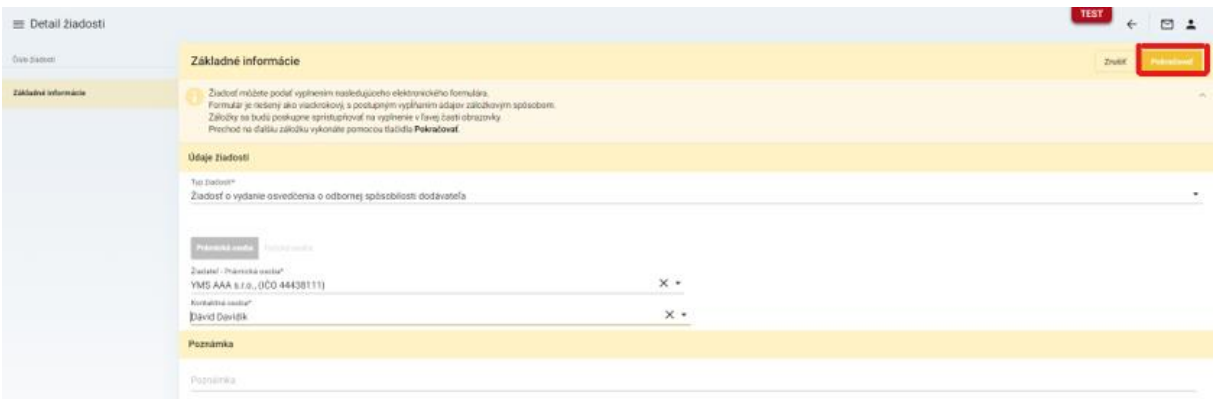

*TIP : V hornej oranžovo podfarbenej časti každého formulára je pripravená jednoduchá nápoveda k vyplneniu údajov.*

6. po kliknutí na tlačidlo "**Pokračovať**" v pravom hornom rohu formulára sa zobrazia sa základné údaje o žiadateľovi, kde je možné doplniť adresy a kontaktné osoby

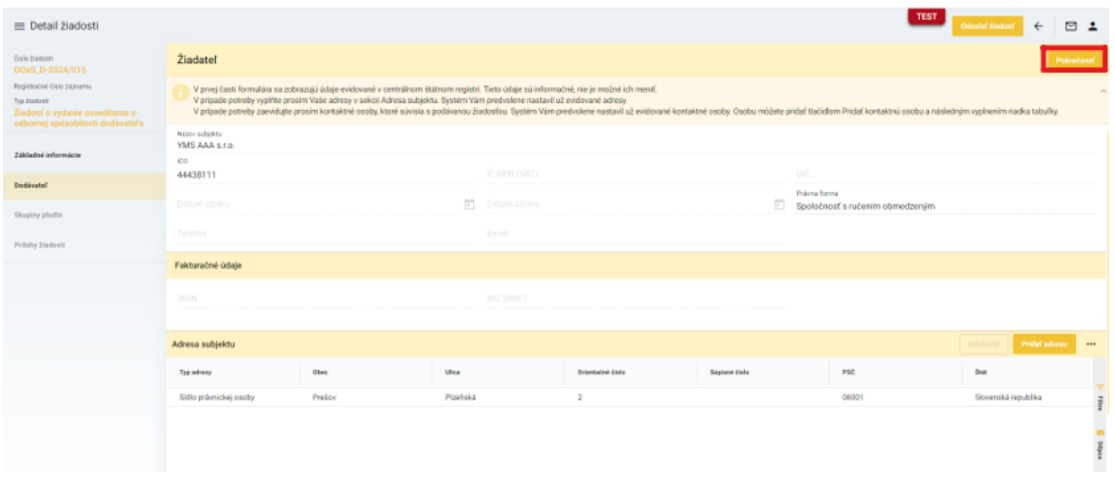

7. po kliknutí na tlačidlo "**Pokračovať**" v pravom hornom rohu formulára sa zobrazí ďalšia záložka so skupinami plodín, kde sa vyberajú skupiny, ku ktorým sa žiada oprávnenie

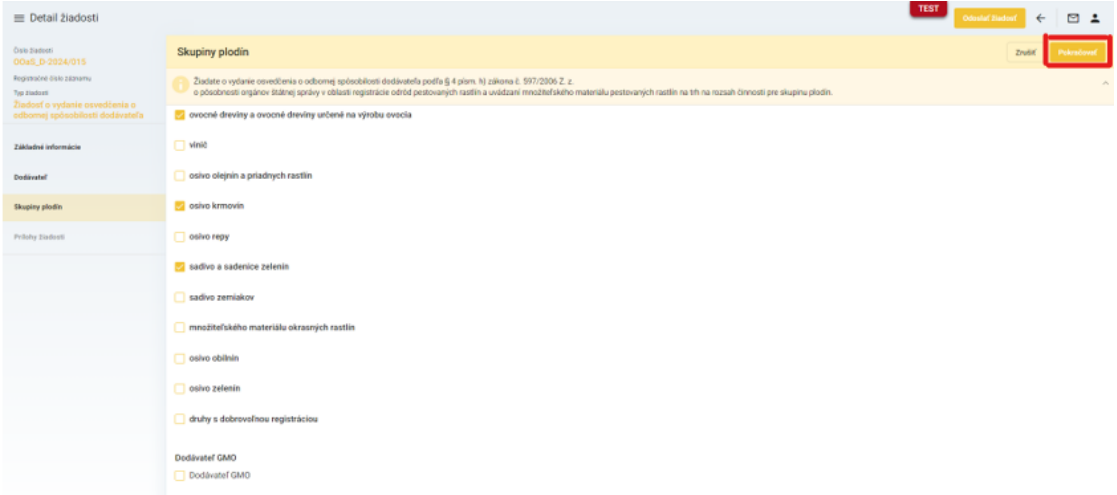

8. v ďalšej záložke sa zobrazí zoznam povinných dokumentov, ktoré je potrebné priložiť pred odoslaním žiadosti

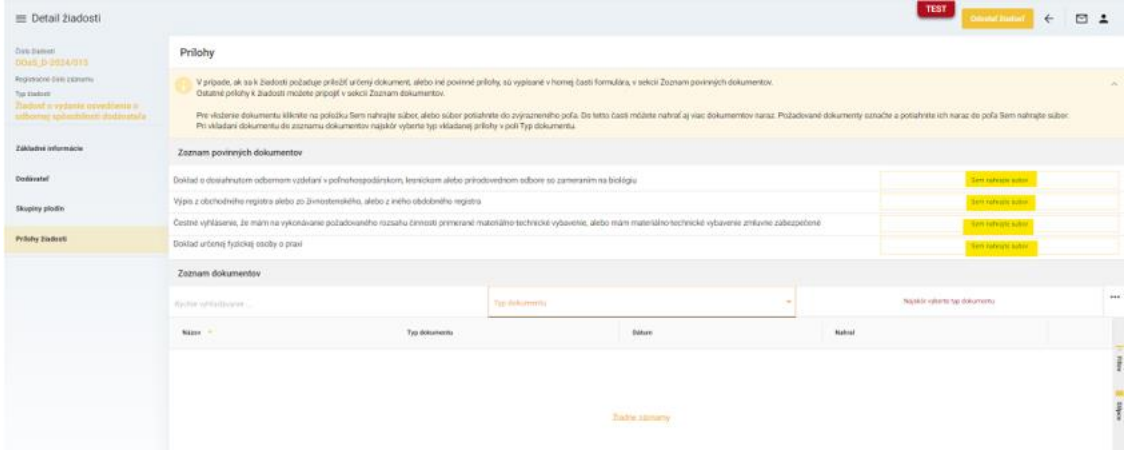

9. umožnené je priložiť aj ďalšie súbory, najskôr je potrebné vybrať typ prikladaného dokumentu a následne po priložení všetkých dokumentov sa žiadosť odosiela prostredníctvom tlačidla v pravom hornom rohu formulára

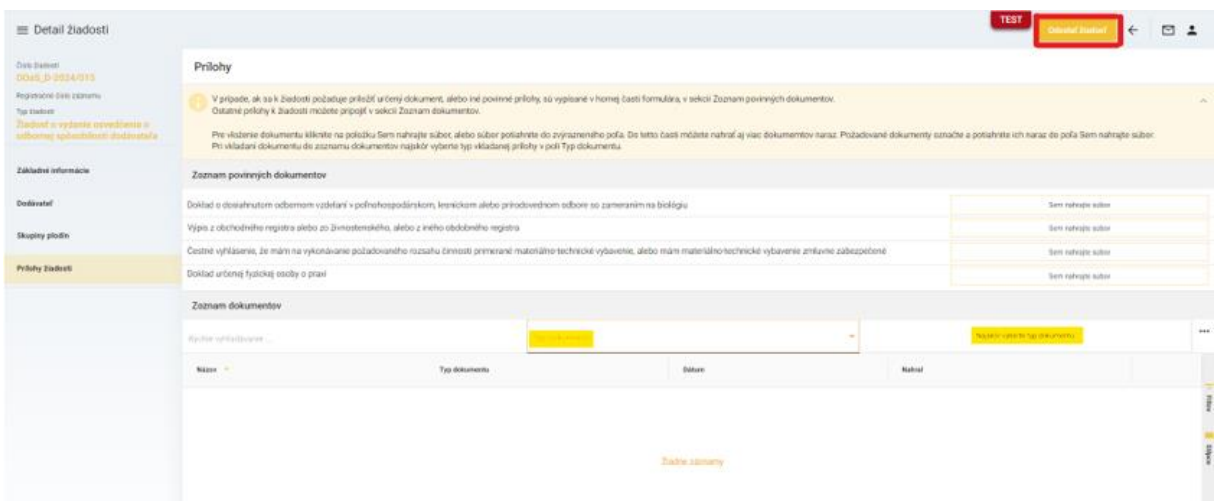

10. zobrazí sa výzva pre potvrdenie odoslania žiadosti, potvrdenie je zaslané aj na kontaktnú emailovú adresu ( v prípade, že ju má subjekt vyplnenú)

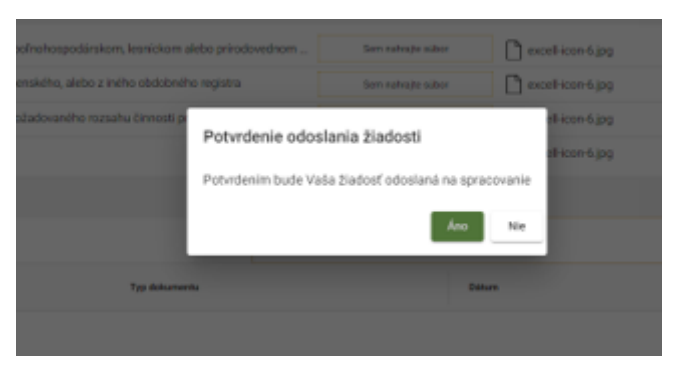